# alphaDUR mini

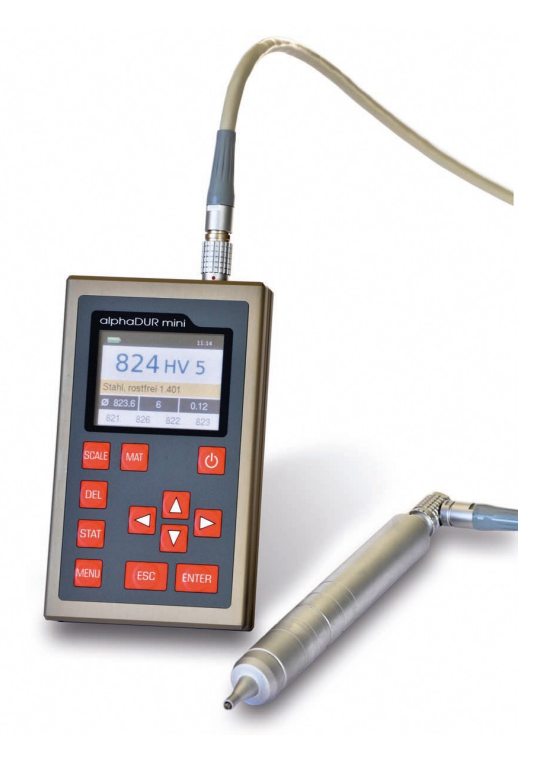

**Manuel**

**Version 1.1.5**

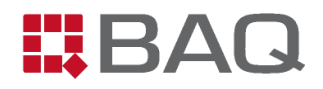

# **Sommaire**

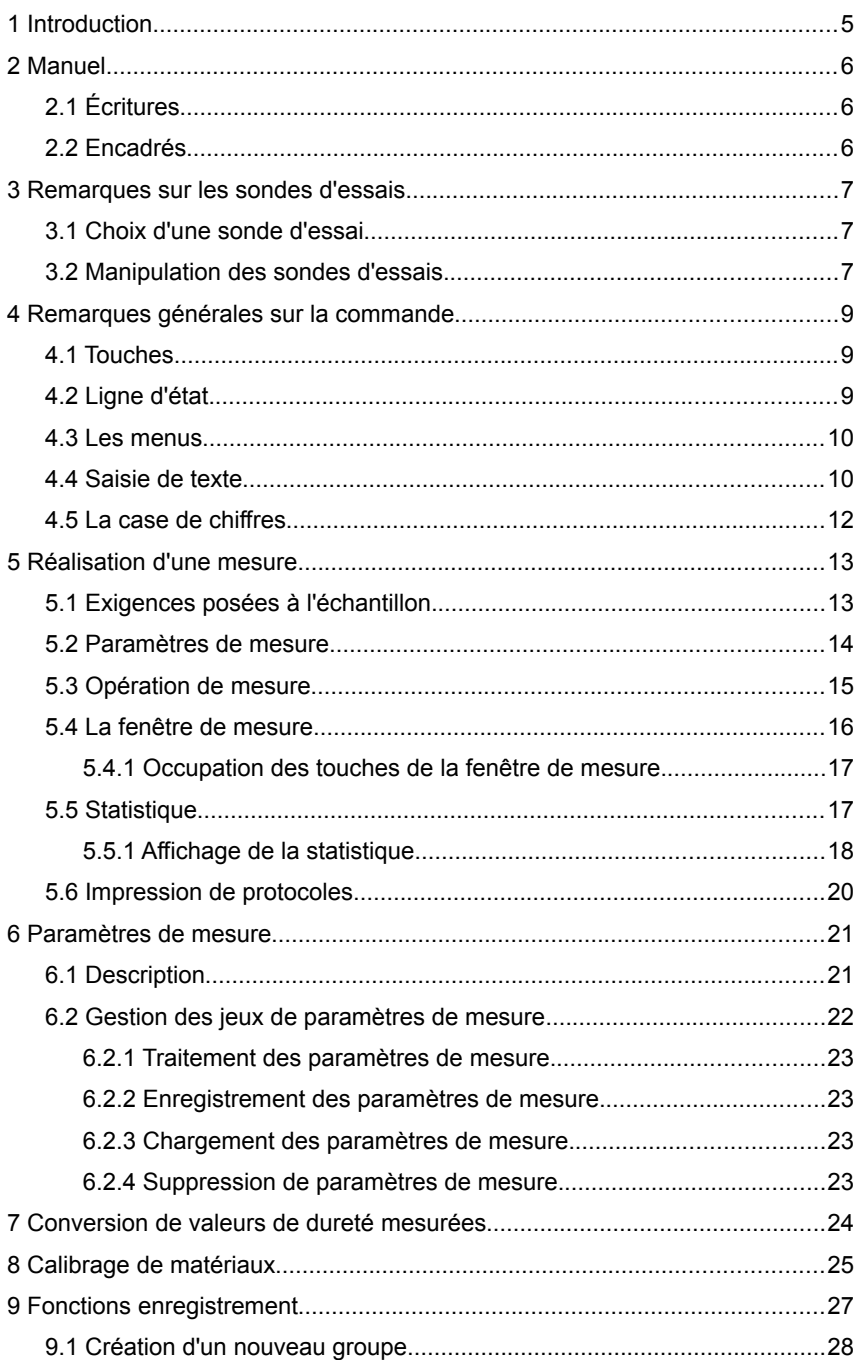

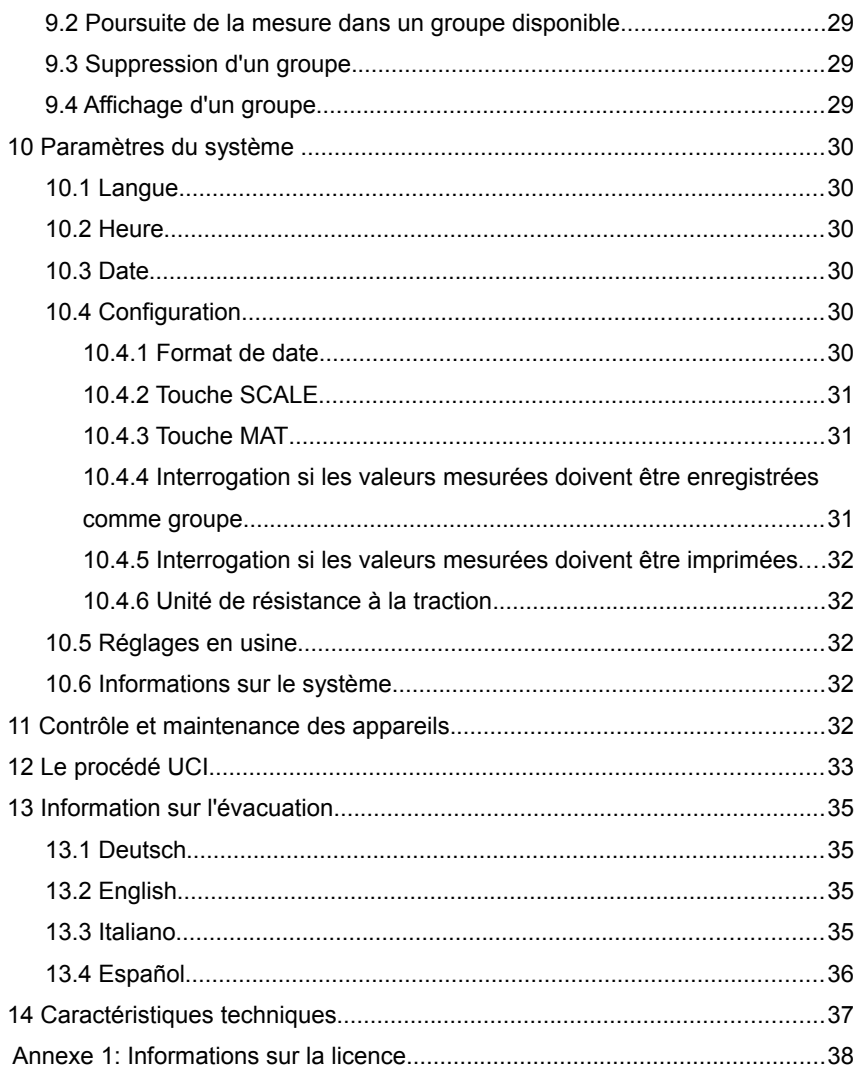

## **1 Introduction**

L'alphaDUR mini est un appareil mobile destiné à contrôler la dureté des matériaux. La dureté Vickers est mesurée avec le procédé UCI (Ultrasonic Contact Impedance ou encore impédance ultrasonique de contact). L'alphaDUR mini offre la possibilité de convertir la dureté Vickers mesurée selon la norme DIN 50150 en dureté Brinell (HB), dureté Rockwell (HRC ou HRB) ou en résistance à la traction (MPa).

L'alphaDUR mini dispose d'une mémoire de valeurs mesurées pouvant enregistrer jusqu'à 100 000 valeurs mesurées avec la date, l'heure et les paramètres de mesure.

La mémoire peut être subdivisée pour différents utilisateurs ou projets. Les séries de mesures enregistrées avec les données statistiques correspondantes peuvent être imprimées à tout moment, affichées ou transmises à un PC via le logiciel alphaSOFT (ne faisant pas partie de la livraison).

Hormis l'enregistrement permanent, les valeurs mesurées peuvent aussi être enregistrées de manière temporaire en vue de leur évaluation statistique. Ces données sont également imprimées ou affichées avec le minimum, le maximum, la moyenne et l'écart standard.

Par ailleurs, l'alphaDUR mini propose l'impression de protocoles. Ici, les valeurs mesurées sont immédiatement imprimées. Une statistique n'est pas/ne peut pas être calculée dans ce cas.

## **2 Manuel**

## **2.1 Écritures**

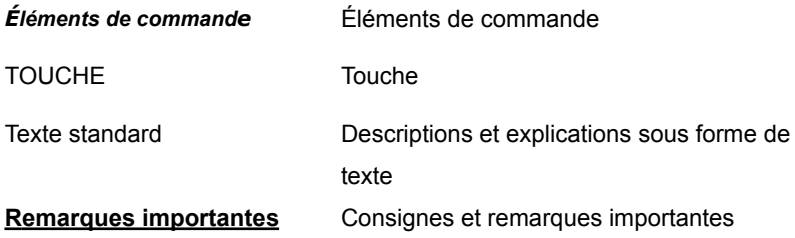

## **2.2 Encadrés**

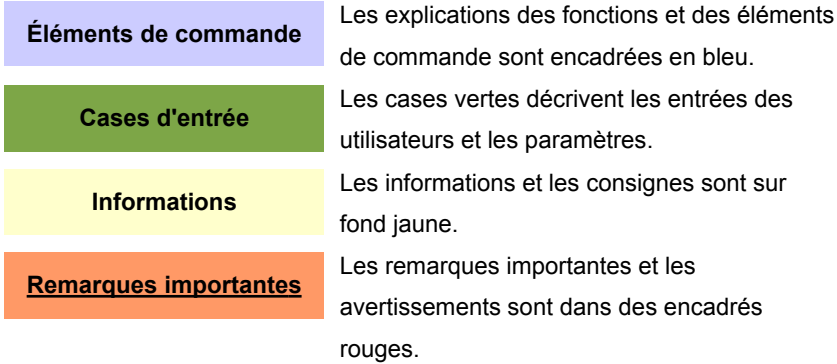

## **3 Remarques sur les sondes d'essais**

## **3.1 Choix d'une sonde d'essai**

Les sondes UCI alphaDUR sont livrables avec les charges d'essais 10, 20, 30, 49 et 98 N. Cela correspond aux charges d'essais Vickers HV1, HV2, HV3, HV5 et HV10 (1, 2, 3, 5 et 10 kg).

Il est ainsi possible de choisir la charge d'essai optimale adaptée à chaque tâche d'essai. Il existe ici deux critères : la surface des échantillons et la manipulation. En cas de surfaces plus rugueuses, la charge d'essai devrait être plus élevée pour générer de plus grandes empreintes.

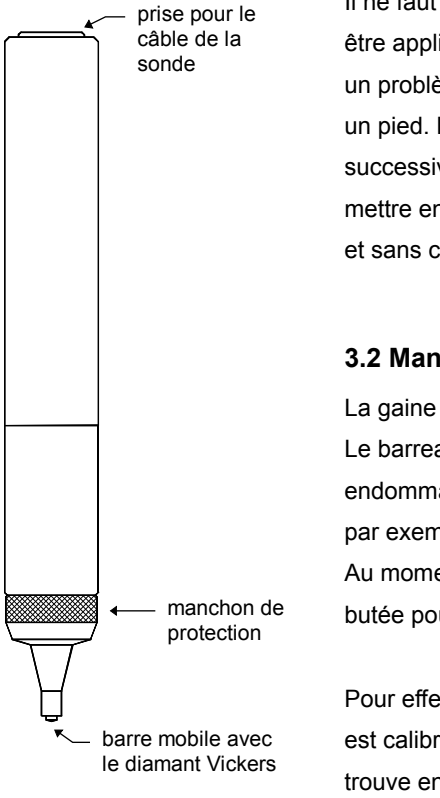

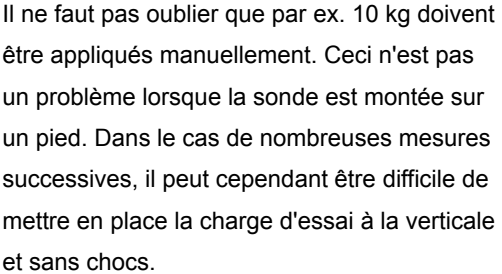

## **3.2 Manipulation des sondes d'essais**

La gaine de protection remplit 2 fonctions : Le barreau UCI doit être protégé contre un endommagement comme un gauchissement par exemple.

Au moment des mesures, la gaine sert de butée pour la mise sous ressort du barreau.

Pour effectuer une mesure (l'alphaDUR mini est calibré sur le matériau à contrôler et se trouve en mode de mesure), la sonde doit être tenue perpendiculairement à la surface de

**Illustration 1**

l'échantillon. Le diamant Vickers peut être facilement mis en place (pas trop long car, autrement, un message d'erreur est généré, pour éviter des mesures erronées). La sonde est ensuite comprimée jusqu'à l'application de la gaine de protection contre l'échantillon. Un signal acoustique signale que la mesure a été effectuée. La sonde doit être appliquée à la verticale et sans vacillement sur l'échantillon. C'est de cela que dépend la précision des valeurs de dureté. Pour faciliter l'application de la sonde, des embouts qui peuvent être vissés à la place de la gaine de protection sur la sonde peuvent être obtenus. Ces embouts peuvent être livrés pour des surfaces planes et pour des matériaux ronds.

Un pied de précision sur lequel la sonde est montée est disponible et contribue à faciliter les travaux, notamment dans le cas de mesures fréquentes et de plus grandes charges d'essais.

## **4 Remarques générales sur la commande**

## **4.1 Touches**

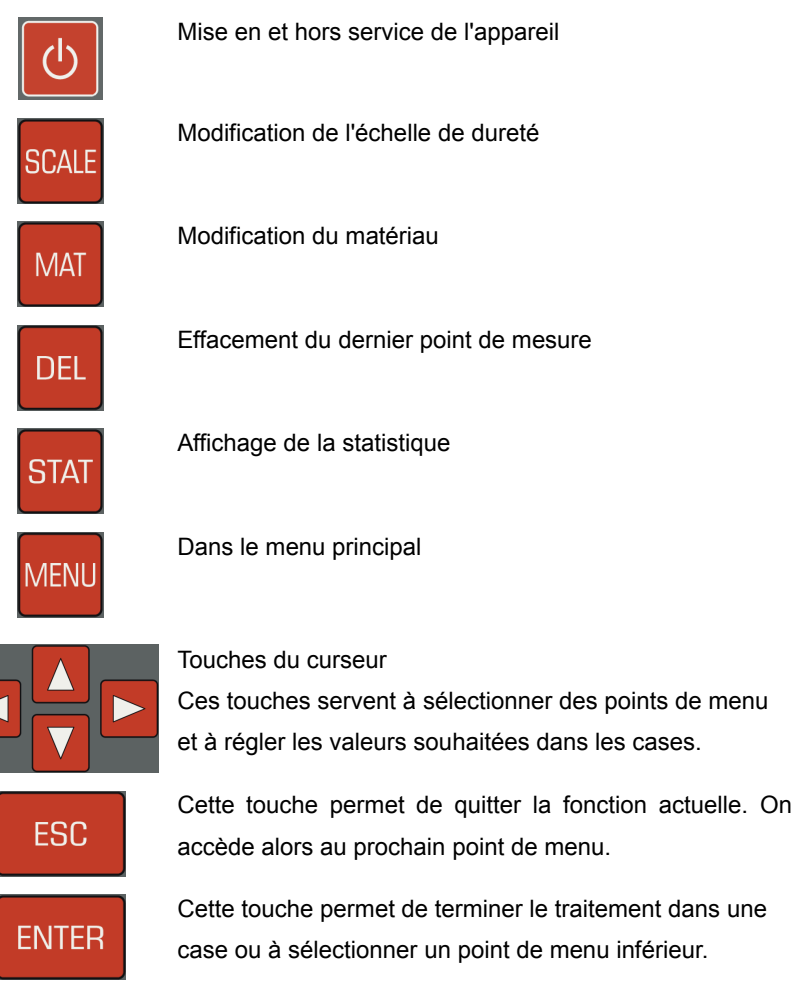

## **4.2 Ligne d'état**

Le niveau de chargement de l'accu et l'heure sont affichés dans la ligne d'état en haut dans la fenêtre.

## **4.3 Les menus**

Un menu se compose d'une liste de points de menu disponibles et d'une barre

qui caractérise le point de menu actuellement actif. Cette barre peut être déplacée dans le menu à l'aide des touches du curseur ▲ et ▼ . Le point de menu marqué peut être sélectionné en appuyant sur la touche ENTER. Une fenêtre ou alors un sous-menu est ainsi ouvert. La touche ESC permet de revenir au menu

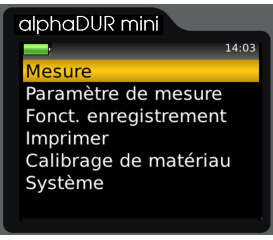

**Illustration 2: Menu principal**

Un soin tout particulier a été apporté au fait que la commande ne soit pas compliquée par des menus profondément imbriqués.

## <span id="page-9-0"></span>**4.4 Saisie de texte**

précédent.

Des entrées en texte clair sont nécessaires lors de l'enregistrement de données de mesure et de paramètres de mesure. La fenêtre de saisie de texte s'ouvre dans ces cas.

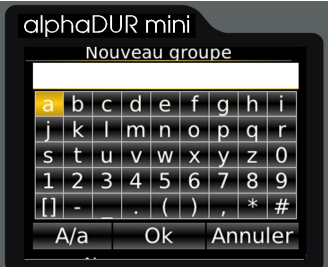

**Illustration 3: Entrée de texte**

Le texte entré est affiché dans la case du haut (appelée case de texte dans ce qui suit) ; les rangées suivantes représentent les caractères qui peuvent être choisis. La barre d'espacement est marquée par [ ].

Une barre avec les boutons de commutation pour la commande se trouve sous les caractères. Ces boutons de commutation sont occupés de la manière

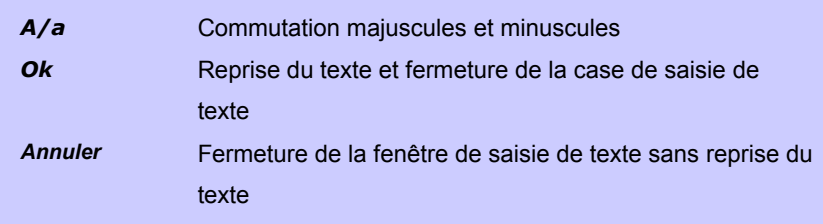

suivante :

La case sur laquelle a lieu la focalisation est identifiée par un fond jaune. Les touches ▲ et ▼ sert à focaliser l'action sur la ligne se trouvant au-dessus ou en dessous de la ligne actuelle.

L'occupation des touches varie suivant la case sur laquelle a lieu la focalisation.

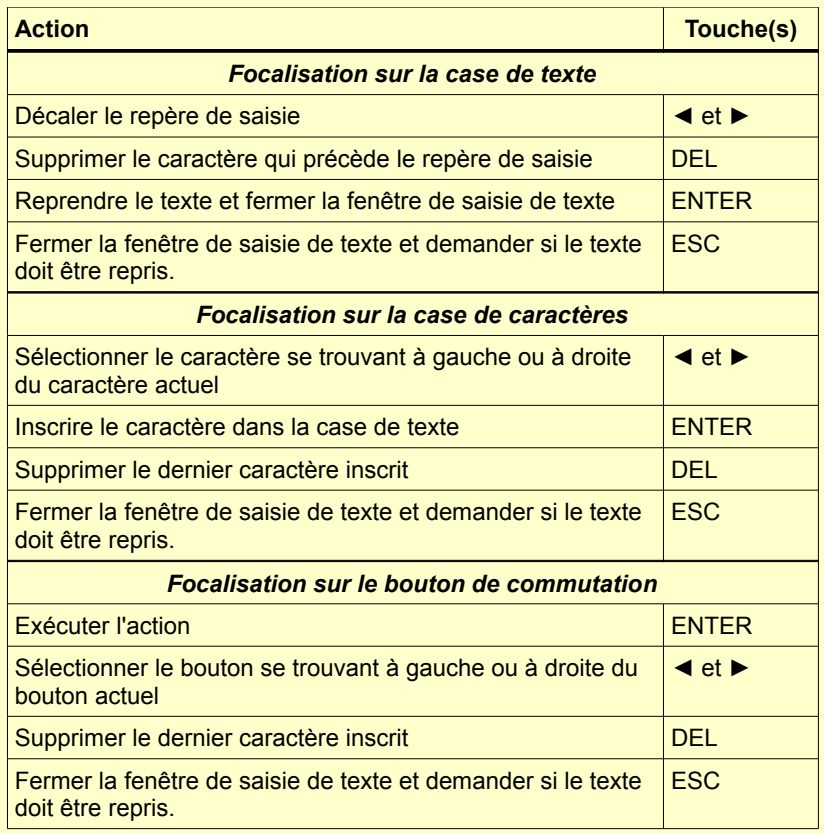

## **4.5 La case de chiffres**

Une case de chiffres sert à la saisie de chiffres. Elle se compose généralement de plusieurs points qui peuvent être individuellement modifiés et d'un repère, le curseur, qui peut être déplacé avec les touches de curseur ◄ et ► à l'intérieur de la case de chiffres. Les chiffres sur lesquels le curseur se trouve actuellement peuvent être modifiés en appuyant sur les touches de curseur ▲

et ▼.

Un autre point en tête pour l'entrée de chiffres plus importants peut être généré par le curseur ◄.

L'entrée est enregistrée et quittée avec ENTER. La touche ESC sert à fermer la case d'entrée sans enregistrement.

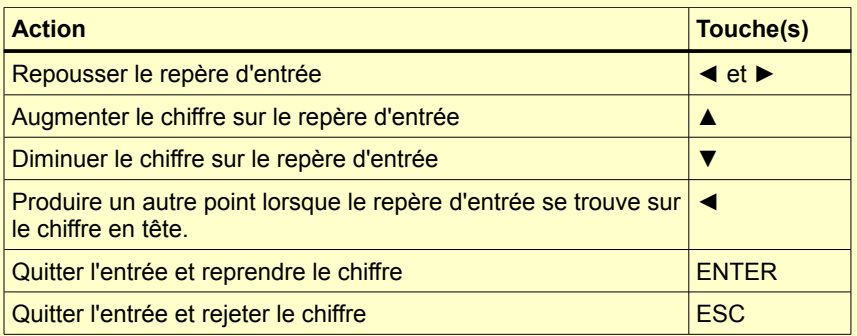

## **5 Réalisation d'une mesure**

Les mesures sont lancées avec MESURE dans le menu principal. Si une sonde est raccordée, la fenêtre de mesure est affichée aussitôt après la mise en service.

La charge d'essai de la sonde raccordée est automatiquement reconnue.

## **5.1 Exigences posées à l'échantillon**

Comme pour tout essai de dureté, hormis la dureté, d'autres propriétés de l'échantillon peuvent entrer dans le résultat de la mesure. En font partie la surface, l'épaisseur de l'échantillon et son homogénéité.

Certaines conditions doivent être remplies lorsque des valeurs de dureté fiables et reproductibles doivent être mesurées.

• Surface de l'échantillon

Les exigences posées à la qualité des surfaces à contrôler sont semblables à celles requises lors de l'essai Vickers optique selon DIN. Ces exigences augmentent lorsque les charges d'essais diminuent. La surface doit être dépourvue d'oxydes, de matières tierces et de lubrifiants. La rugosité de la surface ne devrait pas dépasser 1/5e de la profondeur de pénétration.

• Épaisseur de l'échantillon

Dans le cas de la mesure Vickers optique, l'épaisseur de l'échantillon doit au moins s'élever à 10 fois la profondeur de pénétration. Ceci est également valable pour l'épaisseur des revêtements.

Dans le cas d'une mesure UCI, les exigences sont un peu plus élevées car les oscillations du barreau UCI sont transférées à l'échantillon. Elles peuvent se propager à l'intérieur de l'échantillon et sont réfléchies sur les surfaces voisines. Ces oscillations réfléchissantes influencent l'amortissement du barreau UCI et falsifient ainsi le résultat de la mesure.

Cet effet peut être évité lorsque les échantillons sont suffisamment grands de sorte que les oscillations sont atténuées dans l'échantillon avant qu'elles ne gagnent à nouveau le diamant. Dans le cas de plaques fines ou d'un matériau rond, la masse totale de l'échantillon exerce également une influence. Si la masse de l'échantillon est suffisamment importante, une épaisseur de plaque de 8 mm ou un diamètre de 10 mm pour un matériau rond suffit. Si les échantillons sont plus fins, ils peuvent être couplés sur le plan acoustique à un support massif. Par exemple avec un fin film d'huile entre l'échantillon et le support. Une plaque en acier comme elle existe par exemple pour le pied de précision est recommandée comme support.

Des petites particules de forme irrégulière peuvent être logées dans la matière plastique.

• Homogénéité

Comme lors de l'essai Vickers optique, les impressions peuvent être de taille relativement petite.

C'est pourquoi l'homogénéité du matériau joue un rôle dans certaines circonstances. Pour atteindre des valeurs de dureté reproductibles, l'impression doit être nettement supérieure à la granulométrie de l'échantillon. Ceci n'est dans certains cas plus garanti pour certains matériaux en fonte, même lors d'une charge d'essai de 100 N.

#### **5.2 Paramètres de mesure**

Les paramètres de mesure souhaités doivent être réglés en fonction des exigences. Il s'agit ici des :

> calibrage de matériau échelle de dureté évaluation statistique en ligne impression de protocoles

Ils peuvent être réglés dans le point de menu **Paramètres de mesure/Éditer** et sont décrits au chapitre dédié aux jeux de paramètres de mesure (v. [6.2\)](#page-21-0). Si les paramètres. de mesure souhaités devaient déjà être enregistrés, ils peuvent être à nouveau chargés sous le point de menu **Paramètres de mesure / Charger** (v. [6.2.3\)](#page-22-0) en tant que jeu de paramètres de mesure actuel. Après la mise en service de l'alphaDUR mini, la combinaison de paramètres de mesure dernièrement utilisée est toujours active.

## **5.3 Opération de mesure**

Pour la mesure, la sonde avec sa pointe d'essai est légèrement posée puis enfoncée jusqu'à la butée sur l'échantillon. La sonde doit être tenue en position verticale et être abaissée de manière tranquille et régulière. La dureté est déterminée pendant l'abaissement peu avant la pose de la gaine de protection. Les secousses qui se produisent au moment d'atteindre la butée n'altèrent donc pas le résultat de la mesure. La mesure est terminée lorsqu'une tonalité se fait entendre. Le nombre de positions après la virgule affiché dépend de l'échelle de dureté. Les échelles de Rockwell sont généralement indiquées avec 1 position après la virgule alors que les échelles Vickers, Brinell et la résistance à la traction n'ont pas de position après la virgule.

La vitesse d'abaissement n'a, à l'intérieur de larges limites, aucune influence sur le résultat de la mesure. Si la charge de l'essai devait être appliquée trop rapidement ou si la sonde devait ne pas être soulevée de l'échantillon pendant longtemps, un message de dérangement apparaît.

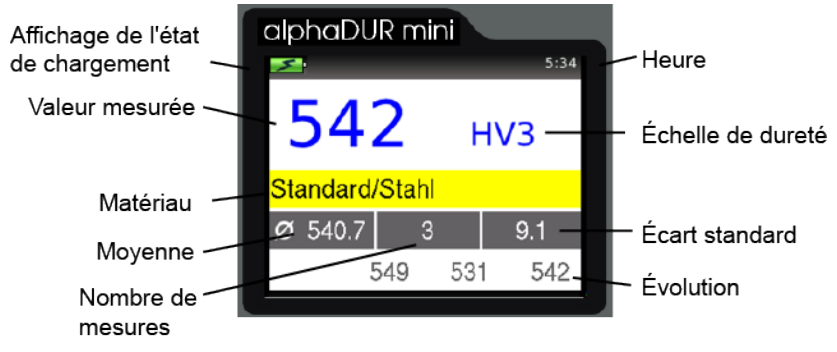

## **5.4 La fenêtre de mesure**

**Illustration 4: Messfenster**

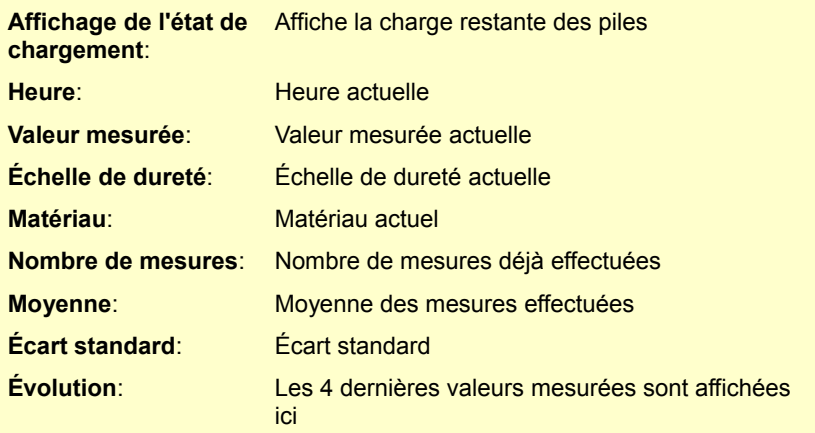

#### **5.4.1 Occupation des touches de la fenêtre de mesure**

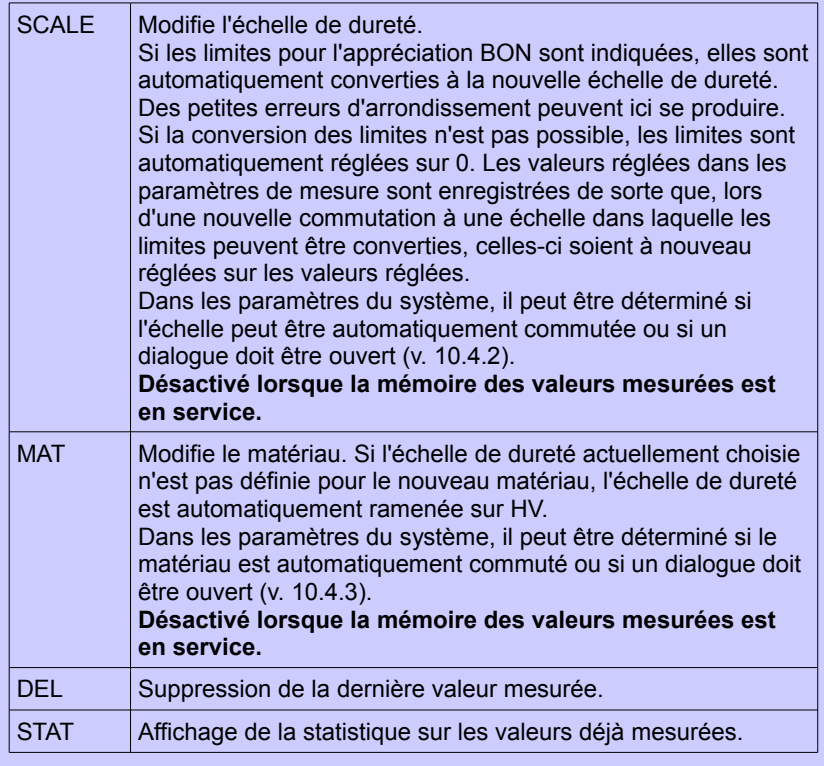

## **5.5 Statistique**

Lorsque la mémoire des valeurs mesurées est en service, les valeurs d'un groupe peuvent être évaluées à tout moment par voie statistique. Même si la mémoire des valeurs mesurées n'est pas en service, les valeurs de dureté sont toujours enregistrées de manière temporaire jusqu'à ce que la fenêtre de mesure soit fermée. Il est ainsi possible d'obtenir l'affichage d'une statistique des valeurs mesurées même lorsque la mémoire des valeurs mesurées est hors service. Si l'échelle de dureté ou le matériau est modifié par pression de touche dans la fenêtre de mesure lorsqu'un nouveau groupe est enregistré, la statistique est alors remise à zéro.

### <span id="page-17-0"></span>**5.5.1 Affichage de la statistique**

La sortie de l'évaluation statistique a lieu dès que le nombre de mesures

spécifié dans les paramètres de mesure a été accompli ou lorsque la touche STAT a été actionnée. La moyenne, l'écart standard, l'écart standard relatif (écart standard en % de la moyenne), le minimum, le maximum et le nombre de valeurs sont sortis en premier. L'écart standard et la moyenne sont sortis avec 1

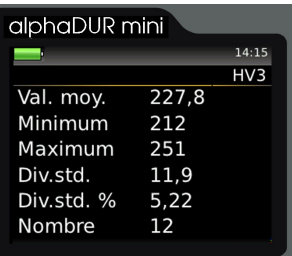

**Illustration 5: Statistique**

position après la virgule de plus que ce qui est habituel pour l'échelle de dureté. Les échelles de Rockwell sont sorties normalement avec 1 position après la virgule, les duretés Vickers, Brinell et la résistance à la traction sans position après la virgule. L'écart standard relatif est sorti avec 2 positions après la virgule.

Si la touche STAT est encore une fois actionnée dans cette configuration, une fenêtre dans laquelle sont affichées les valeurs mesurées avec lesquelles la statistique a été calculée est ouverte. Il est ici possible de supprimer des valeurs manifestement fausses.

|     | alphaDUR mini |     |       |
|-----|---------------|-----|-------|
|     |               |     | 14:15 |
|     |               |     | HV3   |
| 251 | 239           | 245 | 230   |
| 224 | 216           | 212 | 217   |
| 224 | 225           | 229 | 221   |
|     |               |     |       |
|     |               |     |       |
|     |               |     |       |
|     |               |     |       |

**Illustration 6: Valeurs individuelles**

Pour supprimer une valeur, le marquage est amené sur la valeur devant être supprimée avec les touches du curseur et la touche DEL est ensuite actionnée.

Si la fenêtre d'affichage est fermée avec ESC, une interrogation a alors lieu

pour savoir si les modifications doivent être reprises ou rejetées. Si les modifications sont reprises, les valeurs statistiques ne sont pas recalculées.

La fenêtre des statistiques est fermée avec ESC. La mesure se poursuit si le nombre de mesures prédonné n'est pas encore atteint (parce que la statistique a été appelée avant d'atteindre le nombre souhaité avec la touche STAT ou parce qu'une valeur mesurée a été supprimée lors du traitement). Dans la configuration (v. [10.4.4\)](#page-30-2), il est possible de régler si, après avoir atteint le nombre de valeurs mesurées indiquées, la demande de l'enregistrement des valeurs comme nouveau groupe doit être faite. D'autre part, il peut être réglé dans la configuration si la demande de l'impression des valeurs doit être formulée (v. [10.4.5\)](#page-31-0).

## **5.6 Impression de protocoles**

Si une imprimante portable est raccordée, une impression de protocoles continue peut avoir lieu. Les valeurs mesurées sont alors immédiatement imprimées ligne par ligne. Le mode de protocoles reste maintenu, même après avoir quitté la fenêtre MESURE. Il doit être mis hors service (v. [6.2.1\)](#page-22-1).

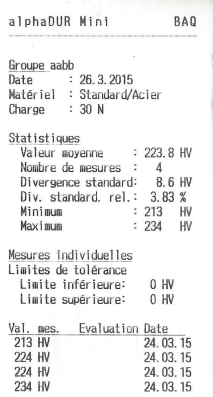

**Illustration 7:** 

## **6 Paramètres de mesure**

## <span id="page-20-0"></span>**6.1 Description**

Après la mise en service de l'alphaDUR mini, la combinaison de paramètres de mesure utilisée en dernier est toujours active.

#### **Voici les paramètres de mesure:**

- Matériau: Il s'agit ici du calibrage de matériau actuellement sélectionné. Pour ce qui est des détails du calibrage des matériaux, voir chapitre [8.](#page-24-0)
- Échelle de dureté: L'échelle de dureté actuelle (dureté Vickers (HV), dureté de Rockwell (HRC ou HRB), dureté Brinell (HB) ou résistance à la traction (MPa)) dans laquelle les valeurs mesurées sont converties le cas échéant. La mesure porte toujours sur la dureté Vickers. Si la dureté Rockwell, la dureté Brinell ou la résistance à la traction a été choisie comme échelle de dureté, les valeurs mesurées sont converties selon DIN 50150. Dans la fenêtre de mesure, l'échelle de dureté peut être convertie à l'aide de la touche SCALE.
- Évaluation: Les limites supérieure et inférieure pour l'évaluation BON sont enregistrées ici. Si une valeur mesurée se trouve en dehors de ces limites, un signal acoustique est généré pendant la mesure (2 courtes tonalités). Si la valeur mesurée se trouve à l'intérieure des limites, une seule tonalité signale que la mesure a été effectuée avec succès.

Si la valeur 0 est inscrite pour les limites supérieure et inférieure, aucun contrôle de la valeur mesurée n'a lieu. La valeur pour la limite inférieure doit bien sûr être

inférieure à celle de la valeur supérieure.

En cas d'évaluation active, le dépassement en hausse ou en baisse des limites est affiché dans la fenêtre de mesure.

- Statistique: C'est ici qu'est défini le nombre de valeurs mesurées qui doivent être évaluées sans utilisation de la mémoire des valeurs mesurées. Si ce nombre de valeurs mesurées est atteint, la fenêtre de statistique est automatiquement ouverte (v . chapitre [5.5.1\)](#page-17-0).
- Impression de protocoles: Si une petite imprimante de protocoles est raccordée, le protocolage ligne par ligne des valeurs mesurées peut ici être mis en et hors service.

## <span id="page-21-0"></span>**6.2 Gestion des jeux de paramètres de mesure**

Il est possible d'enregistrer des combinaisons de paramètres de mesure sous un nom défini par l'utilisateur dans l'alphaDUR mini. De cette manière, les paramètres de mesure nécessaires pour des applications définies peuvent être appelés de manière pratique

#### **Sont enregistrés:**

- le nom attribué
- la charge d'essai
- le matériau
- l'échelle de dureté
- les limites supérieure et inférieure pour l'appréciation ´BON´
- l'impression des protocoles (marche ou arrêt)
- le nombre de valeurs qui doivent être prises en considération pour l'évaluation statistique

#### <span id="page-22-1"></span>**6.2.1 Traitement des paramètres de mesure**

Les paramètres de mesure peuvent être réglés sous le point de menu **Paramètres de mesure / Éditer**.

Seuls les paramètres de mesure actuels peuvent être modifiés. Pour modifier une configuration enregistrée, celle-ci doit tout d'abord être chargée et à nouveau enregistrée une fois la modification effectuée.

#### **6.2.2 Enregistrement des paramètres de mesure**

Les paramètres de mesure actuels peuvent être enregistrés sous le point de menu **Paramètres de mesure / Enregistrer** sous un nom défini par l'utilisateur. Après la sélection du point de menu, une fenêtre d'entrée de texte s'ouvre dans laquelle le nouveau nom du jeu de données peut être entré.

#### <span id="page-22-0"></span>**6.2.3 Chargement des paramètres de mesure**

Les paramètres de mesure enregistrés peuvent être appelés sous le point de menu **Paramètres de mesure / Charger**.

Avec les touches du curseur, le jeu de données de paramètres de mesure souhaité est choisi dans une liste et chargé avec la touche ENTER.

#### **6.2.4 Suppression de paramètres de mesure**

Sous le point de menu **Paramètres de mesure / Supprimer**, il est possible de supprimer un jeu de données de paramètres de mesure enregistré lorsqu'il n'est plus nécessaire.

Avec les touches du curseur, le jeu de données de paramètres de mesure souhaité est choisi dans une liste et supprimé avec la touche ENTER.

## **7 Conversion de valeurs de dureté mesurées**

L'alphaDUR mini permet de convertir des valeurs de dureté d'une échelle de dureté dans une autre. Les tableaux de la norme DIN 50 150:1976-12 sont utilisés pour la conversion. Ce tableau est valable pour les aciers non alliés et faiblement alliés ainsi que la fonte d'acier à l'état transformé à chaud ou traité à chaud. Des écarts pour la plupart considérables sont attendus dans le cas d'aciers fortement alliés et/ou traités à froid.

Lors de l'utilisation de conversions, il faut tenir compte qu'il n'y a pas de relation de conversion à validité générale. Les conversions doivent donc uniquement être utilisées à l'intérieur d'une catégorie de matériau. Même dans ce cas, l'utilisation doit connaître l'influence des différents corps de pénétration et des charges d'essais.

L'alphaDUR mini détermine la dureté Vickers. Contrairement à la mesure selon DIN EN ISO 6507-1, toutefois sous la charge d'essai. La possibilité de comparaison entre Vickers UCI et Vickers DIN est toutefois donnée lorsque la part élastique à la déformation peut être négligée par rapport à la part plastique. Ceci est suffisamment le cas pour les métaux et les céramiques par exemple.

Les plages suivantes sont contenues dans la DIN 50 150 :

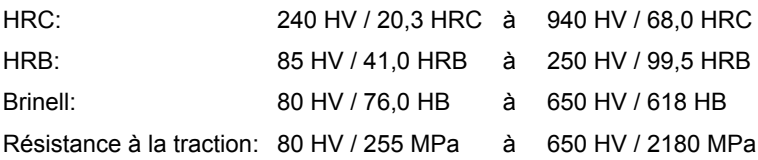

La conversion dans l'alphaDUR mini est limitée à ces plages pour HRC, HRB et la résistance à la traction. Pour ce qui est de la dureté Brinell, la conversion se fait aussi en dehors de cette plage.

L'échelle de dureté peut être réglée à l'aide de la touche SCALE ou comme décrit au chapitre Réglage des paramètres de mesure (v. [6.2.1\)](#page-22-1). La touche SCALE est désactivée lorsque la mémoire de valeurs mesurées est en service.

## <span id="page-24-0"></span>**8 Calibrage de matériaux**

L'alphaDUR mini doit être calibré sur chaque matériau dont la dureté doit être mesurée. Ces valeurs de calibrage peuvent être enregistrées de manière durable dans l'appareil.

Un calibrage effectué en usine sur des plaques de comparaison de dureté pour l'acier est enregistré dans l'appareil et ne peut pas être écrasé ou supprimé. Plusieurs calibrages de matériaux peuvent être regroupés en plages. Ces plages permettent d'utiliser une hiérarchie à deux niveaux lorsque de nombreux calibrages sont enregistrés, par ex. d'enregistrer des matériaux ferreux ou des alliages en aluminium dans des plages distinctes.

Sous le point de menu Calibrage de matériaux / Calibrage, une valeur de calibrage doit être déterminée à l'aide d'un échantillon du matériau de dureté connue.

Les exigences suivantes sont posées à cet échantillon de référence :

- Dimensions suffisantes. L'épaisseur de l'échantillon en acier notamment ne devrait si possible pas être inférieure à 16 mm (comme pour les plaques de comparaison de la dureté).
- La surface des échantillons devrait être finement poncée. Les rugosités plus épaisses accroissent la dispersion des mesures de calibrage et aboutissent à un calibrage de matériau imprécis.
- La dureté de l'échantillon doit être si possible régulière sur toute la surface. Les fluctuations de dureté se font au détriment du calibrage et peuvent être responsables d'un calibrage de matériau imprécis.

La valeur de dureté de cet échantillon de référence peut par ex. être déterminée sur une machine d'essai de dureté stationnaire. Si ce genre de machine n'est pas disponible, le fabricant de l'appareil peut vous aider.

Les 3 paramètres de calibrage sont tout d'abord réglés:

- 1. L'échelle de dureté dans laquelle le calibrage doit avoir lieu est choisie en premier. Ceci correspond à l'échelle de dureté de l'échantillon de référence.
- 2. La valeur de dureté de l'échantillon de référence est ensuite entrée.
- 3. Le nombre de mesures permet, dans les cas où de plus grandes dispersions des valeurs de dureté sont attendues, par ex. lors d'une surface rugueuse de l'échantillon, de prendre en considération plus de mesures pour le calibrage. La valeur standard est comprise entre 4 et 5 mesures.

Ici, le calibrage peut être interrompu avec la touche ESC. Si le calibrage doit être poursuivi, la touche curseur à droite ► doit être actionnée.

Les mesures de calibrage doivent maintenant être effectuées. Un signal acoustique se fait entendre à la fin de chaque mesure. La sonde doit si possible être tenue à la verticale et être abaissée de manière tranquille et régulière.

À la fin du calibrage, l'écart standard des différentes mesures de calibrage est sorti dans l'échelle de dureté choisie et en % de la moyenne. Ceci permet d'apprécier la qualité du calibrage. Si l'écart standard est trop important, le calibrage peut être répété en appuyant sur la touche ESC. Les écarts standard lors du calibrage dépendent, comme lors des mesures, de la surface des échantillons, de l'homogénéité et de l'application de la sonde (à la verticale sans vaciller). L'écart standard est sorti avec 1 position après la virgule en plus que ce qui est habituel pour l'échelle de dureté (les échelles Rockwell sont normalement indiquées avec 1 position après la virgule, les duretés Vickers, Brinell et la résistance à la traction sans position après la virgule.). L'écart standard relatif (écart standard en % de la moyenne) est sorti avec 2 positions après la virgule.

Si le calibrage a donné satisfaction, la touche ENTER doit être actionnée pour la suite des opérations. Il est ensuite demandé si le calibrage doit être enregistré et, dans l'affirmative, si un calibrage de matériau déjà disponible doit être écrasé et ou si un nouveau calibrage doit être créé.

Dans le premier cas, on accède à la sélection du calibrage de matériau qui doit être écrasée.

Dans le deuxième cas, trois possibilités s'offrent à l'utilisateur :

- 1. Le matériau est affecté à une plage disponible. Ces plages permettent, dans le cas de nombreux calibrages enregistrés, d'utiliser une deuxième hiérarchie, par ex. de regrouper des matériaux en fer ou alliages d'aluminium dans des plages distinctes.
- 2. Si une nouvelle plage doit être créée, son nom doit tout d'abord être entré avec la fonction d'entrée de texte, suivi, tout de suite, du nom du calibrage de matériau venant juste d'être effectué également par la fonction d'entrée de texte.
- 3. Le calibrage de matériaux ne doit pas être affecté à une plage. Dans ce cas, seul le nom du calibrage de matériau doit être entré.

Le nouveau calibrage est alors disponible sous **Paramètres de mesure / Éditer / Matériel**.

## **9 Fonctions enregistrement**

Il est possible d'enregistrer jusqu'à env. 100 000 valeurs mesurées dans l'alphaDUR mini.

Ces valeurs mesurées sont organisées en séries de mesures (groupes). Un nom est affecté à chaque série de mesures, nom sous lequel elle sera affichée ou pourra plus tard être imprimée. Les valeurs de dureté sont enregistrées avec l'heure et la date de la mesure. D'autre part, les paramètres de mesure avec lesquels le groupe a été repris sont enregistrés :

- le type de sonde
- la charge de mesure
- le matériau
- l'échelle de conversion ( HV, HB, HRC, HRB ou résistance à la traction [MPa]).
- les limites supérieure et inférieure pour l'évaluation ´BON´.

Si la mémoire de valeurs mesurées est active, le matériau et l'échelle ne peuvent plus être modifiés dans une fenêtre de mesure par pression de touche.

Lors de l'impression ou de la sortie d'une série de mesures, la moyenne et l'écart standard sont calculés et affichés.

## **9.1 Création d'un nouveau groupe**

Dans le point de menu **Fonctions d'enregistrement / Créer nouveau groupe** et avec la fonction d'entrée de texte (v. [4.4\)](#page-9-0), il est possible de définir le nom d'une nouvelle série de mesures. À la fin de l'entrée, la fenêtre de mesure s'ouvre et les valeurs de dureté mesurées sont enregistrées sous ce nom. Les paramètres de mesure valides avant la création de la nouvelle série de mesures sont utilisés. Ces paramètres de mesure ne peuvent pas être modifiés aussi longtemps que les valeurs de dureté sont enregistrées.

L'enregistrement de la série de mesures est terminé lorsque la fenêtre de mesure est fermée. Il est ensuite demandé si les valeurs de dureté doivent être définitivement enregistrées dans ce groupe.

## **9.2 Poursuite de la mesure dans un groupe disponible**

Sous le point de menu **Fonctions d'enregistrement / Poursuivre la mesure**, il est possible de choisir une série de mesures à laquelle sont accrochées les valeurs nouvellement mesurées. Les nouvelles valeurs sont enregistrées avec la date actuelle.

## **9.3 Suppression d'un groupe**

Si des séries de mesures ne sont plus nécessaires, elles peuvent être supprimées sous le point de menu **Fonctions d'enregistrement / Supprimer**.

## **9.4 Affichage d'un groupe**

Le contenu d'une série de mesures peut être affiché et traité à cet endroit avec les informations de statistiques (v. [5.5.1\)](#page-17-0).

## **10 Paramètres du système**

## **10.1 Langue**

Il est possible de choisir une langue parmi celles indiquées dans le point de menu **Système / Langue**. La langue est sélectionnée en actionnant les touches de curseur. La nouvelle langue devient active après avoir quitté la fenêtre avec ENTER.

## **10.2 Heure**

L'heure de l'alphaDUR mini peut être réglée sous **Système / Heure**. La succession de chiffres signifie HH:MM (heure, minute). L'entrée est reprise avec ENTER et, avec ESC, la fenêtre d'entrée est fermée sans reprendre la valeur.

## **10.3 Date**

La date peut être réglée dans le point de menu **Système / Date**. L'entrée est reprise avec ENTER et, avec ESC, la fenêtre d'entrée est fermée sans reprendre la date.

## **10.4 Configuration**

#### **10.4.1 Format de date**

Le format dans lequel la date est entrée et affichée peut être réglé sous le point de menu **Système / Configuration / Format de la date**.

Les lettres de l'indication de format ont la signification suivante :

**JJ**: jour **MM**: mois **AAAA**: année

#### <span id="page-30-1"></span>**10.4.2 Touche SCALE**

Dans le point de menu **Système / Configuration / Touche SCALE**, il peut être réglé si, à l'actionnement de la touche SCALE, un dialogue doit être ouvert pour la sélection de la nouvelle échelle dans la fenêtre de mesure ou si l'échelle de dureté doit automatiquement être positionnée sur la prochaine échelle valide.

#### Sélectionnez :

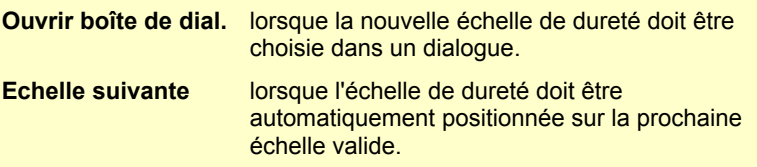

#### <span id="page-30-0"></span>**10.4.3 Touche MAT**

Dans le point de menu **Système / Configuration / Touche MAT**, il peut être réglé si, à l'actionnement de la touche MAT, un dialogue doit être ouvert pour la sélection du nouveau matériau dans la fenêtre de mesure ou si l'échelle de dureté doit automatiquement être positionnée sur le prochain matériau valide.

Wählen Sie:

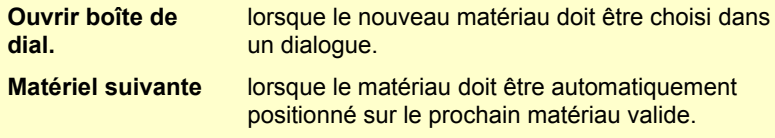

## <span id="page-30-2"></span>**10.4.4 Interrogation si les valeurs mesurées doivent être enregistrées comme groupe**

Dans le point de menu **Système / Configuration / Demande:Enregistrer grp.**, il est réglé si, au moment de quitter la fenêtre de mesure ou à la fermeture de la fenêtre de statistique (si la statistique en ligne est en service, v. [6.1](#page-20-0) Statistique), une interrogation a lieu pour savoir si les valeurs mesurées doivent être enregistrées comme un nouveau groupe.

#### <span id="page-31-0"></span>**10.4.5 Interrogation si les valeurs mesurées doivent être imprimées**

Dans le point de menu **Système / Configuration / Demande : imprimer val.**, il est réglé si, au moment de la fermeture de la fenêtre de statistique, la statistique en ligne est en service (v. [6.1](#page-20-0) Statistique), une interrogation a lieu pour savoir si les valeurs mesurées doivent être imprimées.

#### **10.4.6 Unité de résistance à la traction**

Sous le point de menu **Système / Configuration / Unité résist. à la tract.**, il peut être défini si la résistance à la traction doit être affichée en MPa (Mégapascal) ou en N/mm<sup>2</sup> (Newton par millimètre carré).

#### **10.5 Réglages en usine**

À l'aide du point de menu **Système / Réglages par défaut**, les paramètres de mesure actuels et le format de la date peuvent être ramenés sur les valeurs standard.

#### **10.6 Informations sur le système**

Les informations sur le système sont affichées sous le point de menu **Système / Informations**. En font partie les numéros de version du logiciel, du noyau et du système. Si une sonde est raccordée, le numéro de série de la sonde, le numéro de la version du logiciel de la sonde ainsi que le nombre de mesures déjà effectuées avec cette sonde sont affichés.

## **11 Contrôle et maintenance des appareils**

Le contrôle périodique de l'appareil devrait être effectué avec les plaques de comparaison de la dureté. Ici, l'épaisseur des plaques est importante. Compte tenu du procédé de mesure, elle devrait s'élever à 16 mm. Les plaques d'épaisseur plus faible (par ex. 6 mm) ne sont pas adaptées. Les plaques de comparaison de la dureté en épaisseur de 16 mm sont disponibles avec le calibrage DKD pour les procédés de contrôle de la dureté habituels en

différentes duretés auprès du fabricant de l'appareil.

Selon la fréquence d'utilisation, un contrôle/entretien des sondes à un intervalle de 1 à 2 ans est conseillé.

## **12 Le procédé UCI**

Le procédé UCI (Ultrasonic Contact Impedance) est employé depuis de nombreuses années avec succès pour le contrôle de la dureté. Un barreau est excité en sens longitudinal par rapport aux oscillations. L'extrémité du barreau est équipée d'un diamant Vickers. Ce diamant est enfoncé dans le matériau à contrôler.

La charge F définie est la plupart du temps appliquée par un ressort. Le barreau oscille avec sa propre fréquence de résonance qui dépend essentiellement de sa longueur. Lorsque le diamant Vickers pénètre dans l'échantillon, cette oscillation est amortie. Ceci est lié à une modification ∆*f* de la fréquence de résonance qui peut être aisément mesurée.

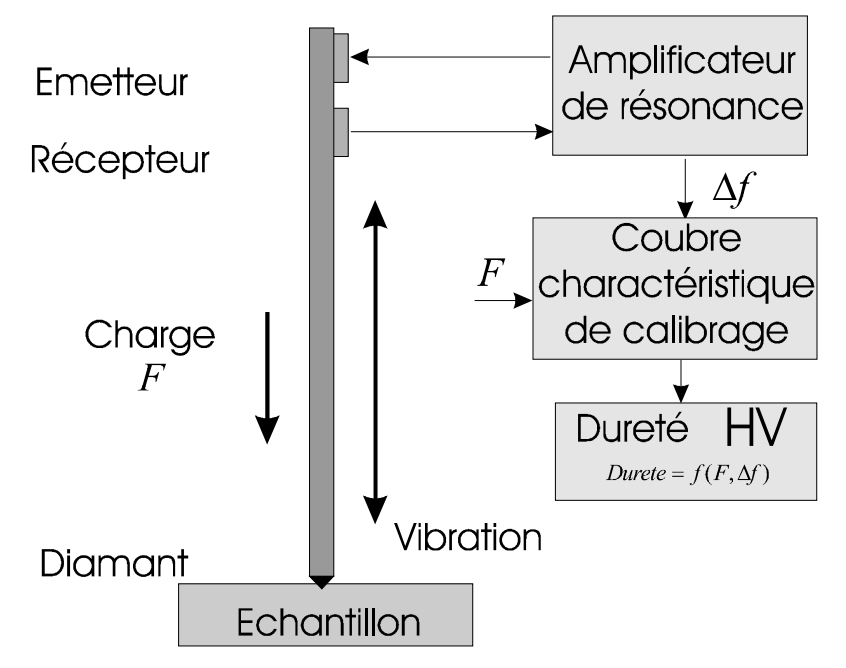

L'amortissement du barreau et donc la modification de la fréquence à mesurer dépend de l'importance de la surface de contact entre le diamant et l'échantillon et donc, lors d'une charge d'essai fixe, de la dureté de l'échantillon. Le module E du matériau contrôlé influence également la modification de la fréquence.

La dureté du matériau est calculée à partir de la charge d'essai connue, de la modification de fréquence mesurée et des valeurs de calibrage enregistrées pour la prise en considération du module E.

Les avantages du procédé UCI résident dans l'automatisation aisée et la très bonne reproductibilité des valeurs de dureté car la surface de contact totale (  $prop. d<sup>2</sup>$ ), et pas seulement une diagonale d ou un diamètre, entre dans la mesure. La mesure d'une modification de fréquence est d'autre part libre de l'appréciation subjective d'un seul utilisateur et peut être réalisée très rapidement.

Des plaques de comparaison de dureté pour le calibrage des appareils sont utilisées pour les aciers au carbone et les aciers faiblement alliés. Les faibles fluctuations du module E à l'intérieur de ce groupe de matériaux sont négligeables pour le résultat de la mesure.

## **13 Information sur l'évacuation**

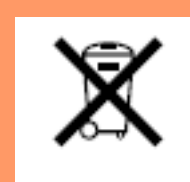

La législation exige des consommateurs le dépôt des piles usagées dans un lieu de collecte approprié, un point de vente ou un entrepôt d'expédition. La poubelle barrée signifie qu'il est interdit de jeter les piles et les batteries avec les ordures ménagères. Pb, Cd et Hg désignent les

substances dont les valeurs dépassent les limites légales.

## **13.1 Deutsch**

Verbraucher sind gesetzlich verpflichtet Altbatterien zu einer geeigneten Sammelstelle/Verkaufsstelle/Versandlager zu bringen. Die durchgestrichene Mülltonne bedeutet: Batterien und Akkus dürfen nicht in den Hausmüll. Pb, Cd und Hg bezeichnet Inhaltsstoffe die oberhalb der gesetzlichen Werte liegen.

## **13.2 English**

Consumers are legally required to dispose of batteries at suitable collection points, vending points or dispatch bays. The crossed-out wheeled bin means that batteries must not be disposed of in the household waste. Pb, Cd and Hg designate substances that exceed the legal limits.

## **13.3 Italiano**

Per legge, i consumatori sono obbligati a depositare le batterie esaurite presso i punti di raccolta, i punti di vendita o i magazzini di spedizioni. Il simbolo del contenitore dei rifiuti sbarrato indica che è vietato smaltire le batterie con i rifiuti domestici. Pb, Cd e Hg indicano le sostanze presenti con valori superiori alla norma.

## **13.4 Español**

Los usuarios están obligados por ley a depositar las pilas viejas en un punto de recogida adecuado /punto de venta/centro de envío. El contenedor de basura tachado significa: la pilas no deben desecharse en la basura doméstica. Pb, Cd y Hg designan sustancias que se encuentran por encima de los valores establecidos por ley.

## **14 Caractéristiques techniques**

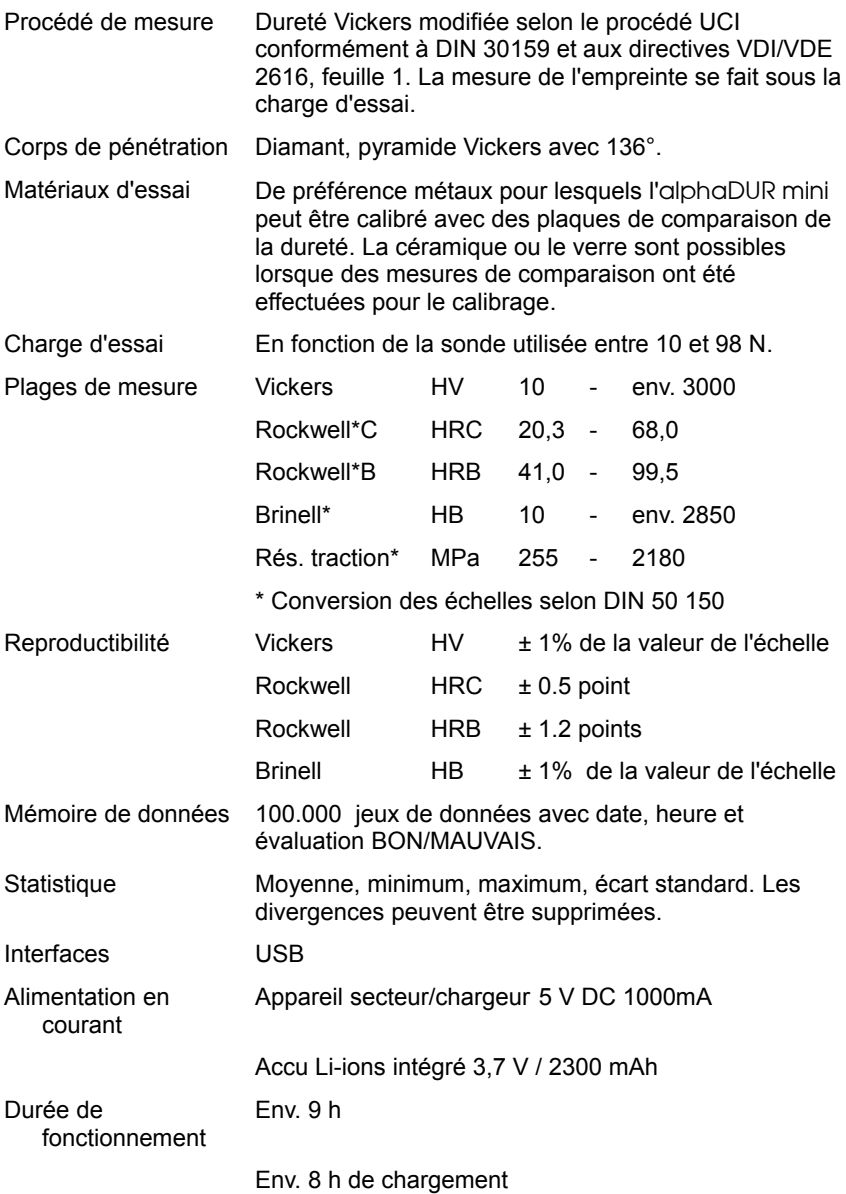

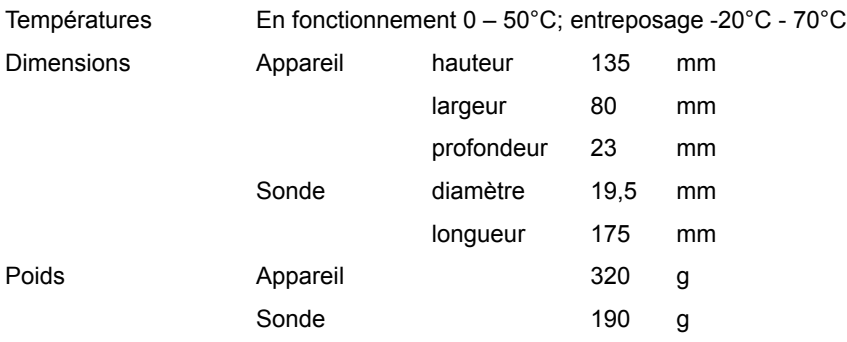

## **Annexe 1: Informations sur la licence**

Les moyens informatiques intégrés au produit contiennent le logiciel qui est sous licence GNU General Public License (GPL) ou sous GNU Lesser General Public License (LGPL). Conformément aux dispositions de GPL ou LGPL, une copie du code source auquel les GPL ou LGPL sont soumises sera mise à disposition de l'utilisateur final sur demande. Ce code est mis à disposition SANS AUCUNE GARANTIE, ce qui s'applique également à l'APTITUDE AU MARCHÉ ou à l'APPROPRIATION À UNE FIN DÉTERMINÉE. L'offre, à savoir la mise à disposition du code source sur demande, prend fin 3 ans après la livraison de notre produit au client. À ce sujet, veuillez vous adresser à la société BAQ GmbH.

BAQ GmbH Bienroder Weg 53 38108 Braunschweig Tel: 0531 / 21547 - 0 Fax: 0531 / 21547 - 20